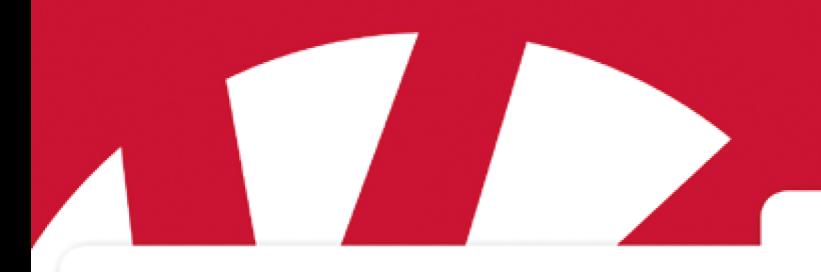

**Manuel** 

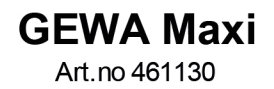

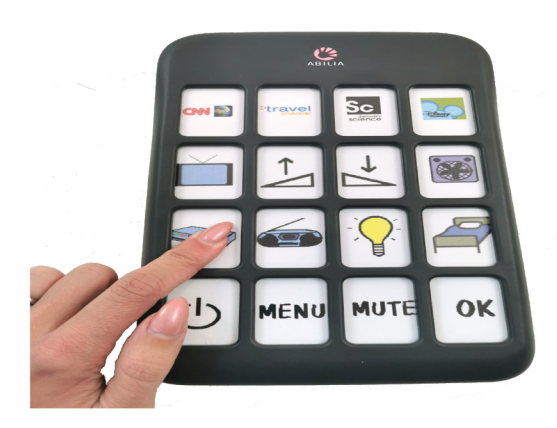

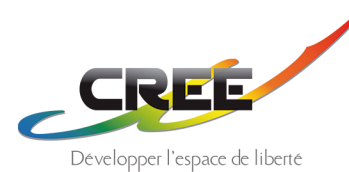

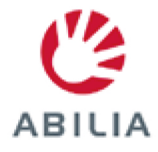

# <span id="page-1-0"></span>**Table des matières**

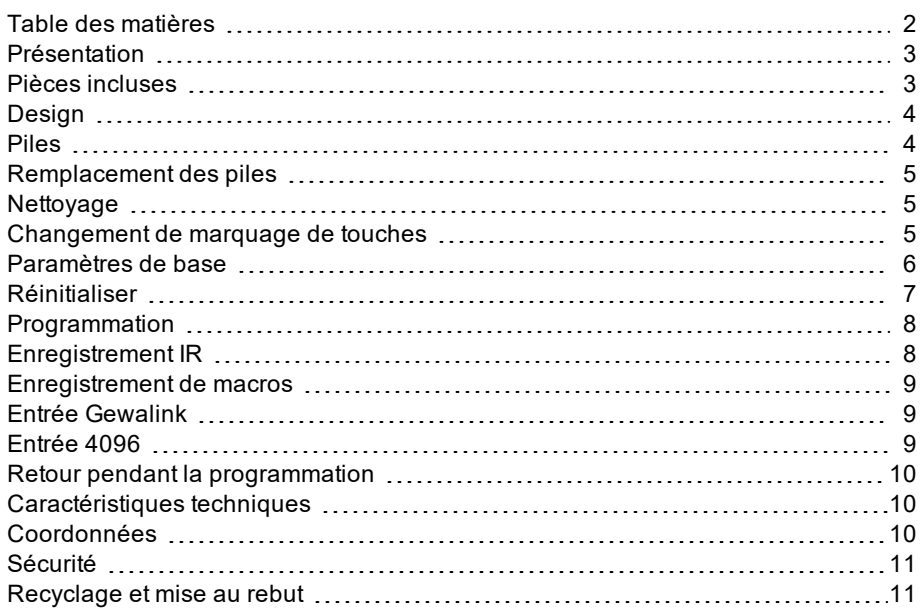

# <span id="page-2-0"></span>**Présentation**

GEWA Maxi facilite la manipulation des équipements électriques commandés à distance par IR (par exemple télévision, stéréo, porte, lampe, etc.).

GEWA Maxi peut aider les gens qui, en raison de capacités motrices reduites, déficit cognitif, déficience visuelle, ou autres causes, ne peuvent pas utiliser une télécommande classique.

Cela permet :

- Une indépendance renforcée
- Un impact réduit sur la sphère privée par les auxiliaires de la vie, les parents, les professionnels de la santé, etc.

GEWA Maxi limite les choix et a de larges touches pouvant facilement être illustrés par des images et des symboles, de même, par exemple, que des revêtements tactiles pour les personnes atteintes de déficience visuelle.

La télécommande comporte 16 touches au total. Elles sont programmées séparément et vous pouvez utiliser autant de touches que nécessaire. Les touches qui ne sont pas utilisées peuvent être recouvertes de capuchons en plastique (inclus). Les larges touches avec protèges-touches intégrés permettent de trouver facilement la bonne touche.

Vous pouvez enregistrer des signaux de différentes télécommandes pour contrôler différents appareils avec une seule et même télécommande. Des télécommandes classiques peuvent être utilisées en même temps par d'autres personnes dans la maison.

Vous pouvez également utiliser les entrées Gewalink, ce qui signifie que vous pouvez contrôler tous les produits Abilia pour le contrôle de l'environnement. Avec l'aide de macros, vous pouvez enregistrer des séquences de pressions sur les touches, ce qui signifie que vous pouvez par exemple allumer la télévision et le décodeur et sélectionner la bonne chaîne en n'appuyant que sur une seule touche.

#### <span id="page-2-1"></span>**Pièces incluses**

Les pièces suivantes sont incluses :

- $-4$  piles AA
- 16 bouchons en plastique qui peuvent être utilisés pour recouvrir les touches
- $\cdot$  8 bandes velcro

# <span id="page-3-0"></span>**Design**

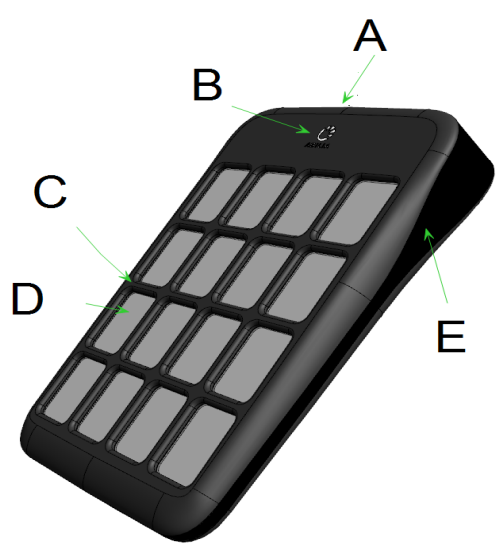

A) Récepteur IR B) LED C) Protège-touches D) Marquage de touches remplacable E) Fenêtre IR

#### **Avant : Arrière :**

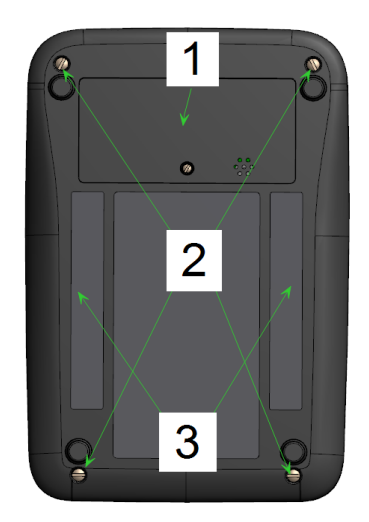

1) Couvercle à piles

2) Vis qui desserrent le devant, de sorte que vous pouvez remplacer le marquage de touches

3) Place pour attacher velcro

### <span id="page-3-1"></span>**Piles**

GEWA Maxi utilise 4 piles AA.

Remarque ! Nous recommandons d'utiliser des piles alcalines non rechargeables.

Il y a un avertissement intégré sur le niveau de charge des piles qui indique quand cellesci commencent à être déchargées et devront prochainement être remplacées. Un bip est émis. Il comprend un son long et trois sons courts répétés deux fois. Cela se produit environ 10 secondes après la dernière utilisation de la télécommande.

Si la tension est basse, une LED rouge clignotera aussi.

#### <span id="page-4-0"></span>**Remplacement des piles**

Les piles sont remplacées comme suit :

1. Desserrez la vis (1) au dos, de sorte que le couvercle à pile (2) puisse être ouvert :

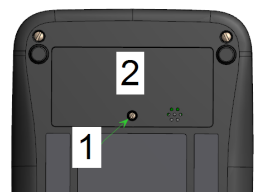

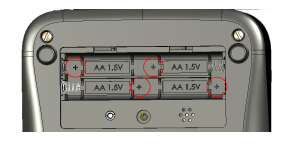

2. Retirez les anciennes piles et insérez-en 4 nouvelles. Veillez à les mettre avec le signe plus (+) et le signe moins (-) orientés dans le bon sens, comme dans l'image ci-dessus !

# <span id="page-4-1"></span>**Nettoyage**

La télécommande peut être nettoyée à l'aide d'un chiffon humide. Il est possible de dévisser l'avant pour mieux essuyer la poche en plastique qui indique les boutons.

## <span id="page-4-2"></span>**Changement de marquage de touches**

Les marquages de touches peuvent être créés et imprimés à l'adresse suivante : <http://www.gewa.se/overlay>. Vous trouverez également le lien à l'adresse suivante : [www.abilia.com.](http://www.abilia.com/)

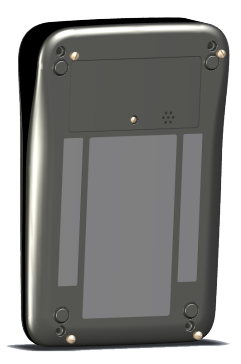

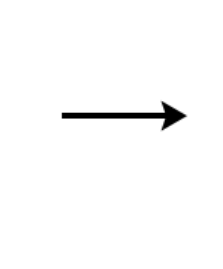

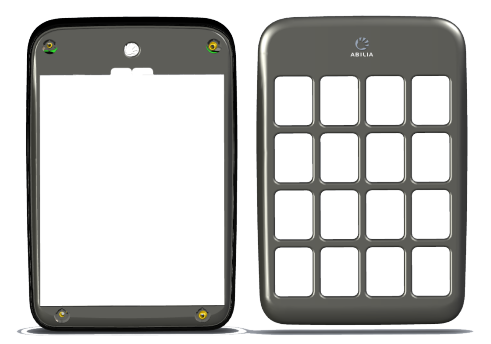

Retirez les quatre vis au dos, comme dans l'image.

Puis, détachez la protège-touches sur l'avant. La marquage de touches peut ensuite être insérée dans la poche en plastique.

# <span id="page-5-0"></span>**Paramètres de base**

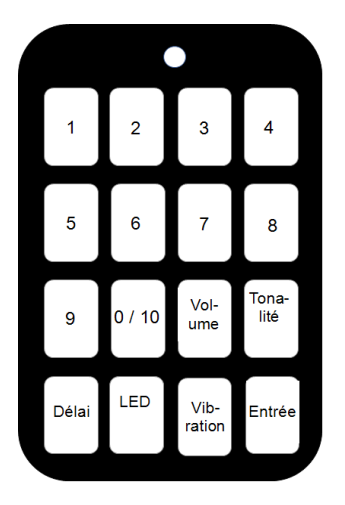

Chaque touche contrôle un paramètre spécifique. Reportez-vous à l'image de gauche.

La valeur du paramètre est incrémentée par pressions répétées sur la touche. Il existe quatre étapes / niveaux différent(e)s qui correspondent chacun(e) à une couleur de la LED, comme suit :

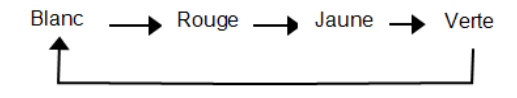

REMARQUE ! Cela n'est pas applicable au paramètre *LED*.

Le tableau ci-dessous décrit les différents paramètres. Les valeurs par défaut sont marquées en gras :

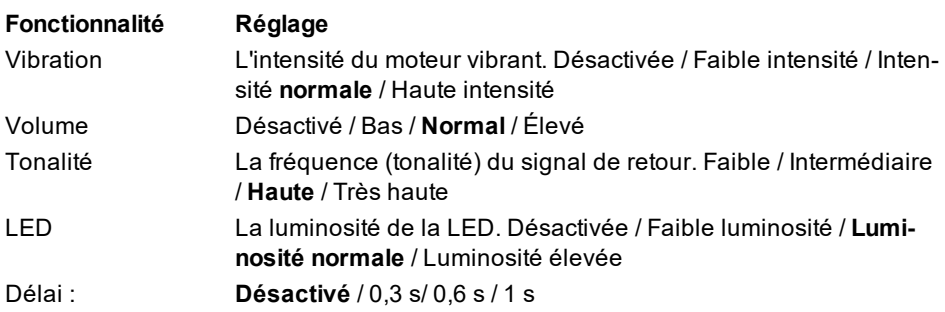

# <span id="page-6-0"></span>**Réinitialiser**

La séquence de touches *11223344* réinitialise GEWA Maxi sur les paramètres d'usine. Un signal sonore est émis par le dispositif, puis les touches fonctionnent comme au début.

Procédez comme suit pour configurer les paramètres de base :

- 1. Appuyez simultanément sur les boutons *1*, *4*, *13* et *16* pendant plus de 5 secondes pour passer en mode *Paramètres de base*. La LED va ensuite s'allumer en blanc fixe.
- 2. Puis, appuyez sur le bouton correspondant pour définir le réglage (par exemple, touche *11* pour définir le*Volume*). Appuyez le nombre de fois nécessaire pour que le paramètre soit correct. Reportez-vous à la description de chaque touche ci-dessus.
- 3. Pour enregistrer le paramètre, appuyez sur *Entrée* (touche 16).
- 4. Répétez la procédure jusqu'à ce que tous les paramètres aient la valeur voulue.

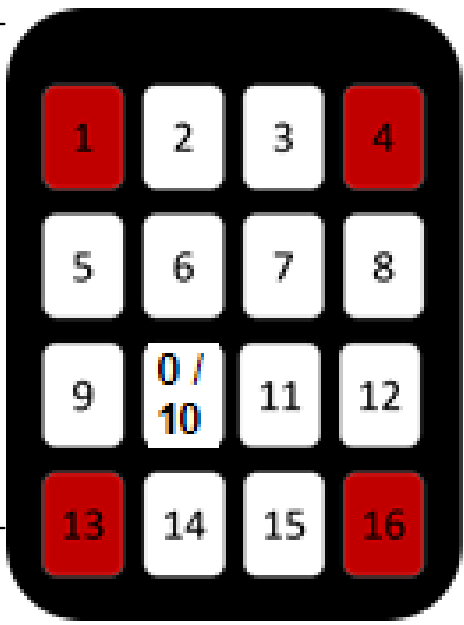

# <span id="page-7-0"></span>**Programmation**

<span id="page-7-1"></span>REMARQUE ! Par défaut, les touches ont Gewalink 16-31 inséré.

# **Enregistrement IR**

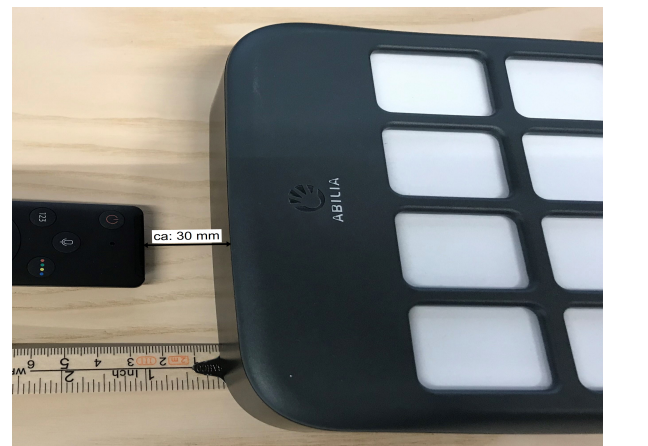

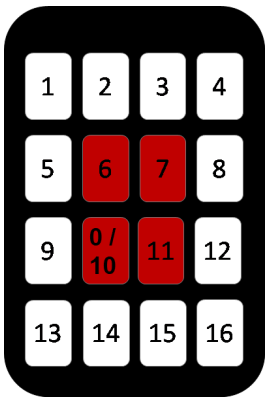

Suivez les instructions ci-dessous pour enregistrer le signal IR :

- 1. Placez l'émetteur qui doit être enregistré à une distance d'environ 30 mm devant le récepteur IR sur GEWA Maxi.
- 2. Passez en mode *Enregistrement*, en appuyant simultanément sur les touches *6*, *7*, *10* et *11* pendant plus de 5 secondes. La LED verte clignote.
- 3. Décidez de la touche à programmer en appuyant dessus. Une LED s'allume en fixe.
- 4. Appuyez sur la touche *1* pour l'enregistrement IR. Une tonalité se fait entendre.
- 5. Appuyez et maintenez enfoncé la touche située sur l'émetteur qui doit être enregistré.
- 6. Relâchez la touche quand la LED s'allume en rouge.
- 7. Appuyez et maintenez enfoncée la touche située sur l'émetteur une nouvelle fois.
- 8. Relâchez la touche quand la LED s'allume en rouge.
- 9. Appuyez et maintenez enfoncée la touche située sur l'émetteur une nouvelle fois.
- 10. Répétez jusqu'à ce que la LED clignote en jaune.
- 11. Enfin, appuyez deux fois sur la touche *Entrée* (touche 16).
- 12. Assurez-vous que l'enregistrement a bien été effectué. Dans le cas contraire, répétez la procédure et tentez d'augmenter ou de diminuer la distance entre GEWA Maxi et l'émetteur qui doit être enregistré. Vous pouvez également essayer

de répéter les étapes 5 à 9 et appuyer et relâcher le bouton au lieu de le maintenir enfoncé. La LED clignotera alors.

## <span id="page-8-0"></span>**Enregistrement de macros**

Avec GEWA Maxi, vous avez la possibilité de transmettre des macros. Cela signifie, par exemple, démarrer la télévision et le décodeur et sélectionner la bonne chaîne télévision, ce qui sans cela demanderait d'appuyer sur plusieurs boutons. Vous pouvez à présent utiliser une macro et n'appuyer que sur *une* touche.

Quand vous créez la macro, vous avez aussi la possibilité de décider du délai entre chaque pression.

Pour créer une macro, suivez les étapes 1 à 10 ci-dessus. Ensuite, appuyez une fois sur *Entrée* (touche 16). Puis, décidez de la durée du délai entre les transmissions IR, en appuyant sur la touche *Délai* (touche 13). Passez ensuite à l'étape 4 et enregistrez le code IR/touche suivante de l'émetteur qui doit être enregistré.

Vous pouvez également créer des macros en utilisant Gewalink et/ou 4096 (voir ci-dessous). Puis, appuyez sur la touche *2* ou *3* à l'étape 4.

REMARQUE ! Les enregistrements IR ou de macro sont automatiquement annulés au bout de 30 secondes d'inactivité. Un son indiquant une erreur est émis et rien n'est enregistré.

# <span id="page-8-1"></span>**Entrée Gewalink**

Suivez les instructions ci-dessous pour l'entrée Gewalink :

- 1. Passez en mode *Enregistrement*, en appuyant simultanément sur les touches *6*, *7*, *10* et *11* pendant plus de 5 secondes. La LED verte clignote.
- 2. Décidez de la touche à programmer en appuyant dessus. Une LED s'allume en fixe.
- 3. Appuyez sur la touche *2* pour l'entrée Gewalink.
- 4. Entrez trois chiffres quand la LED s'allume en blanc fixe. Entrez toujours trois chiffres. Par exemple, utilisez *0,0,8* pour Gewalink 8. REMARQUE ! *0* est la touche 10.
- 5. Un signal sonore est émis. La LED clignote en jaune.
- 6. Enfin, appuyez deux fois sur la touche *Entrée* (touche 16).

# <span id="page-8-2"></span>**Entrée 4096**

Suivez les instructions ci-dessous pour l'entrée 4096 :

1. Passez en mode *Enregistrement*, en appuyant simultanément sur les touches *6*, *7*, *10* et *11* pendant plus de 5 secondes. La LED verte clignote.

- 2. Décidez de la touche à programmer en appuyant dessus. Une LED s'allume en fixe.
- 3. Appuyez sur la touche *3* pour l'entrée 4096.
- 4. Le code 4096 (1-4096) est entré quand la LED s'allume en bleu fixe. Entrez toujours quatre chiffres.
- 5. Un signal sonore est émis. La LED clignote en jaune.
- 6. Enfin, appuyez deux fois sur la touche *Entrée* (touche 16).

### <span id="page-9-0"></span>**Retour pendant la programmation**

Pendant la programmation, GEWA Maxi fournit un retour par le biais de clignotement et de différents signaux :

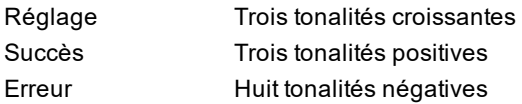

# <span id="page-9-1"></span>**Caractéristiques techniques**

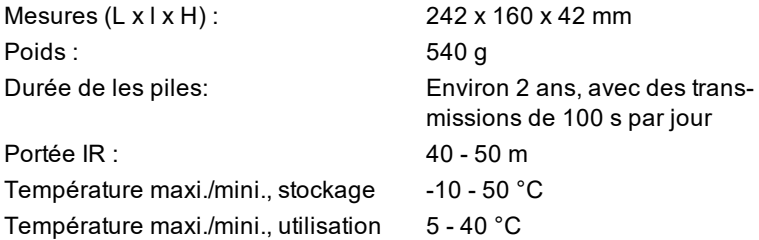

# <span id="page-9-2"></span>**Coordonnées**

Pour toute question ou assistance, consultez les coordonnées ci-dessous :

Abilia AB, Råsundavägen 6, 169 67 Solna, Suède Tél. +46 (0)8-594 694 00 | info@abilia.se | www.abilia.se

Abilia AS, Tevlingveien 23, 1081 Oslo, Norvège Tél. +47 23 28 94 00 | info@abilia.no | www.abilia.no

Abilia UK Ltd, Unit 12 Buckingway Business Park, Swavesey, Cambridge, CB24 4AE, Royaume-Uni Tél. +44 (0)1954 281210 | info@abilia.uk | www.abilia.uk

# <span id="page-10-0"></span>**Sécurité**

Abilia a préparé une analyse des risques associés au produit ; conformément à la norme **EN 1041:2008+A1:2013**. Le manuel et les spécifications techniques du produit sont préparés en vue des évaluations de sécurité effectuées dans ce document. Lors de la mise en service et de l'utilisation quotidienne du produit, il est toujours important de penser à la sécurité. Il n'est pas possible, dans un manuel d'utilisation, de décrire toutes les manières de ne pas utiliser le produit. Si vous ne savez pas si vous avez utilisé ou paramétré le produit correctement, contactez votre fournisseur.

Abilia AB ne saurait être tenu responsable pour tout dommage, dommages indirects ou perte résultant de l'utilisation, mauvaise usage, absence de suivi, paramètres incorrects, mauvaise connexion ou autre.

La responsabilité financière d'Abilia AB est limitée, en toute circonstance, à la valeur du produit lui-même.

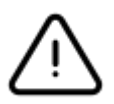

ATTENTION !

GEWA Maxi ne doit **pas** être utilisé avec des dispositifs médicaux supérieurs à la classe 1.

### <span id="page-10-1"></span>**Recyclage et mise au rebut**

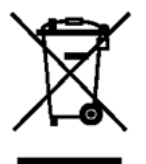

Les appareils électroniques et les piles doivent être recyclés conformément aux réglementations locales en vigueur.

# **Service d'assistance en ligne**

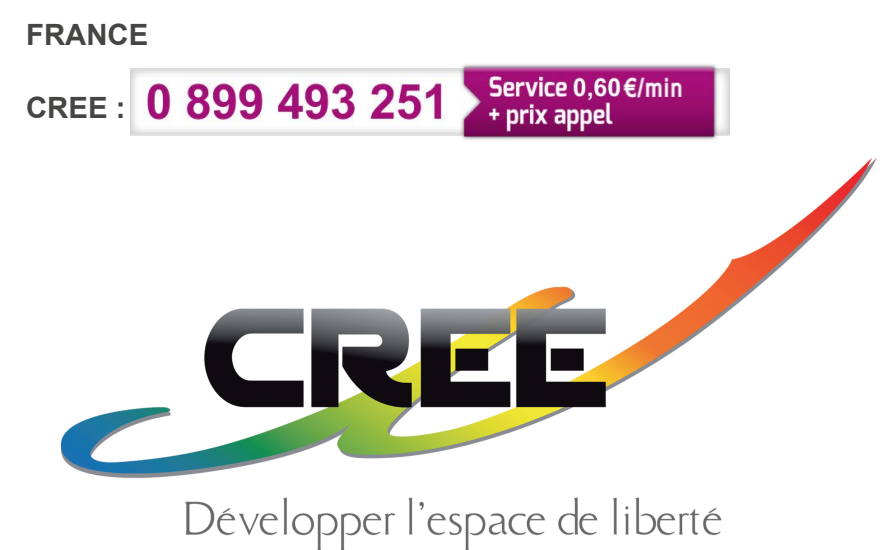

**ABILIA**